### **NuStep ®** *RB8 Bicicleta reclinada*

# **manual do utilizador**

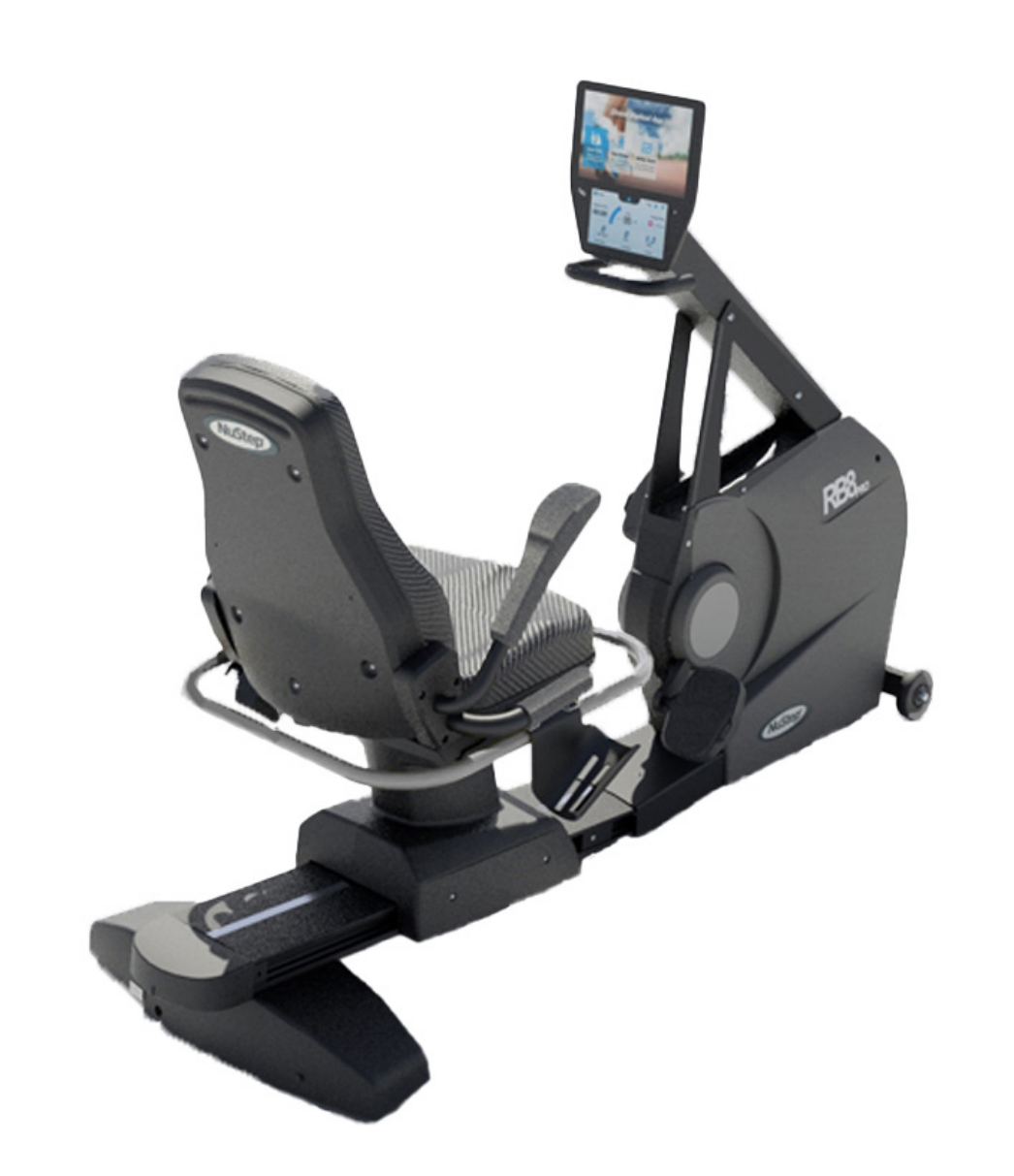

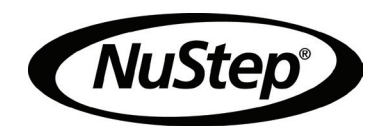

# Índice

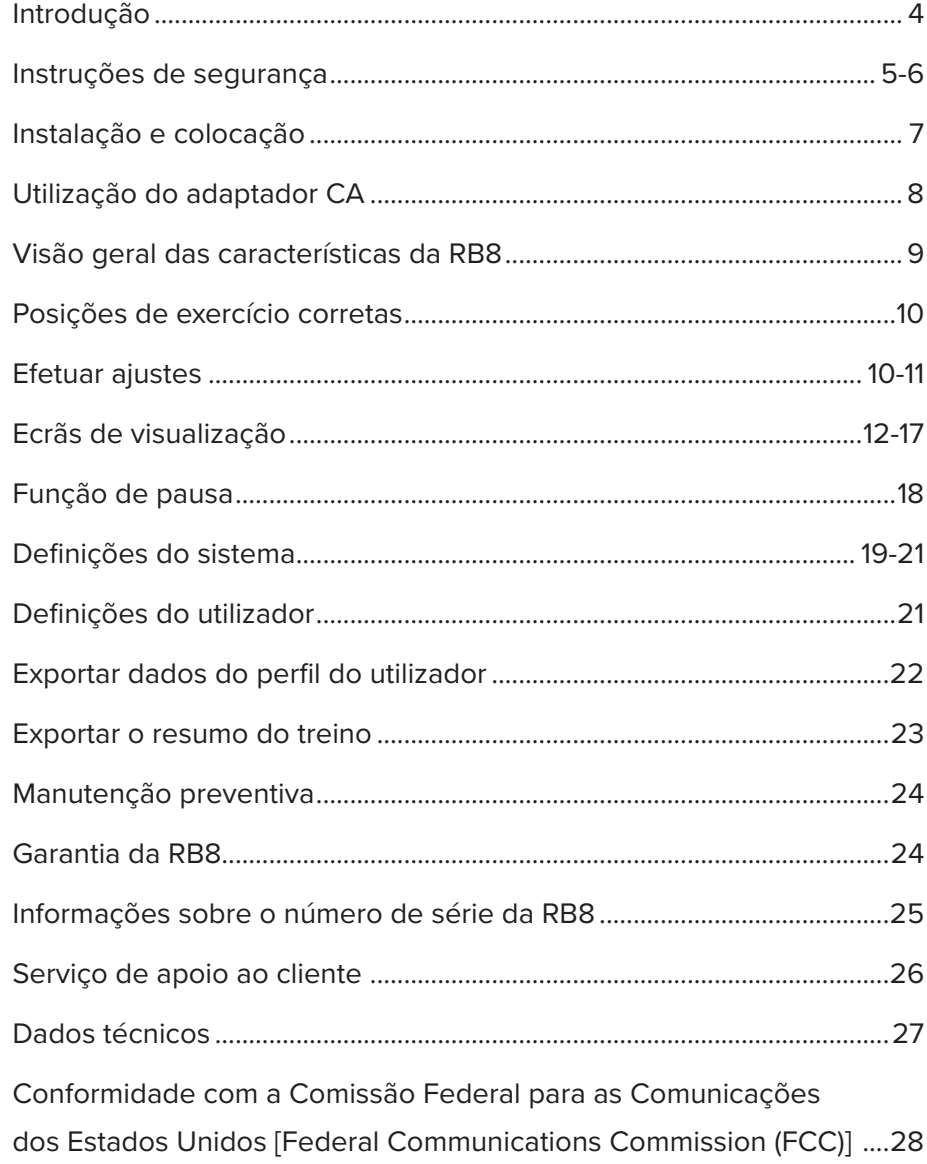

# Introdução

Obrigado por ter adquirido a bicicleta reclinada NuStep RB8. Agradecemos a sua compra e a confiança nos nossos produtos.

A gama de bicicletas reclinadas, que inclui os modelos RB8 PRO e RB8 MAX, continua a tradição de inovação da NuStep e a sua missão de desenvolver equipamento de exercício inclusivo que pode beneficiar utilizadores com praticamente todos os níveis de aptidão física e capacidades funcionais.

Leia este manual, incluindo todas as informações de segurança, antes de utilizar a bicicleta reclinada RB8.

# Instruções de segurança

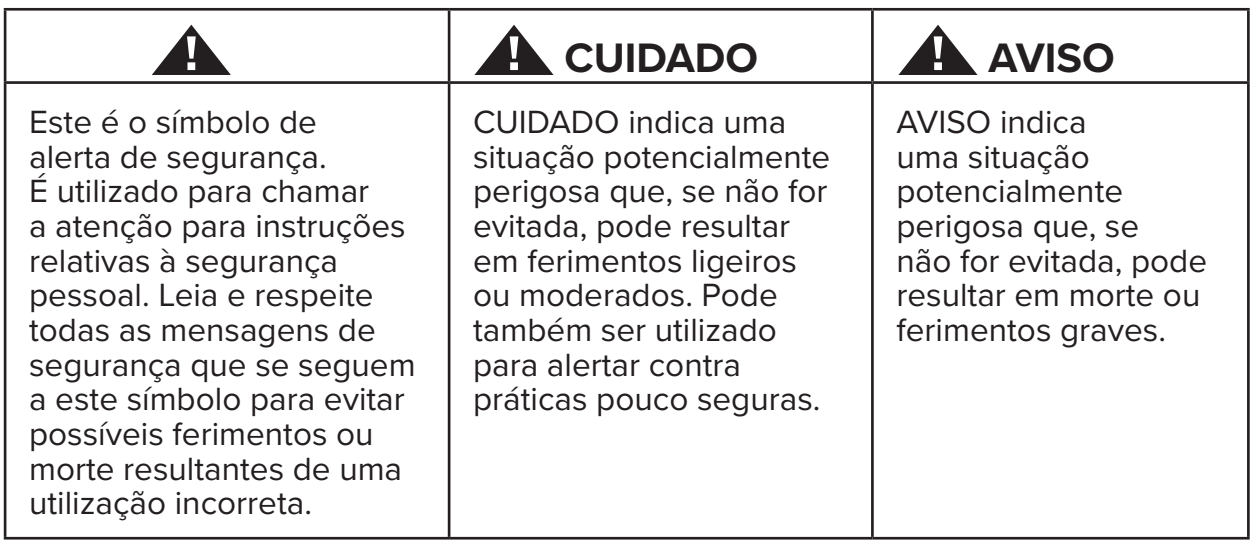

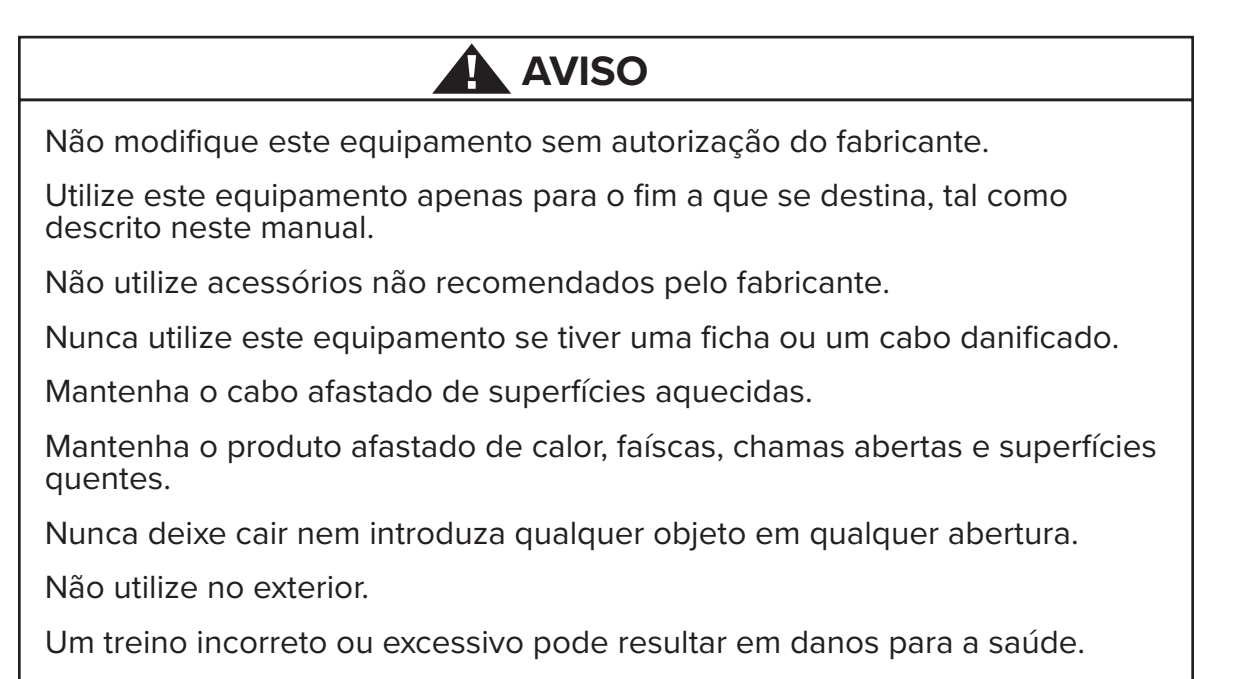

Os sistemas de monitorização da frequência cardíaca podem ser imprecisos.

O exercício excessivo pode resultar em lesões graves ou morte. Se sentir fraqueza, pare imediatamente o exercício.

A utilização deste equipamento adjacente ou empilhado com outro equipamento deve ser evitada, uma vez que pode resultar num funcionamento incorreto.

O equipamento portátil de comunicações por RF (incluindo periféricos como cabos de antena e antenas externas) não deve ser utilizado a menos de 30 cm (12 polegadas) de qualquer parte deste produto, incluindo cabos. Caso contrário, poderá ocorrer uma degradação do desempenho deste equipamento.

# **A** CUIDADO

Consulte o seu médico antes de iniciar qualquer programa de exercício.

É necessária supervisão se for portador de uma deficiência ou tiver uma doença.

Pare o exercício se sentir fraqueza ou tonturas durante a utilização deste produto e procure ajuda ou aconselhamento médico.

Utilize este produto apenas como indicado pelo seu médico se sofrer de doenças cardíacas, hipertensão, diabetes, doenças respiratórias, qualquer outro problema médico ou se estiver grávida.

As pessoas com capacidades físicas, sensoriais ou cognitivas reduzidas, ou com falta de experiência e conhecimento deste produto, podem utilizá-lo, desde que sejam supervisionadas por uma pessoa responsável pela sua segurança.

Leia este manual antes de utilizar este produto e guarde-o para consulta futura.

Use sempre calçado e vestuário adequado para a prática de exercício físico.

Não toque nem segure o produto com pele não intacta.

Não utilize este produto se este parecer danificado ou inoperacional. Examine regularmente o produto para detetar danos e desgaste. Assegure-se de que os componentes defeituosos são imediatamente substituídos por técnicos de assistência qualificados.

Não efetue manutenção ou reparações neste produto enquanto este estiver a ser utilizado. As atividades de manutenção devem ser executadas por pessoal qualificado.

Certifique-se de que a posição do banco e a posição do braço estão corretamente ajustadas para si.

# **A** CUIDADO

Não alargue demasiado o alcance do braço enquanto estiver a utilizar este produto.

Não permita que crianças utilizem este produto.

Não utilize este produto na presença de crianças e/ou animais de estimação.

Mantenha as crianças com menos de 13 anos afastadas desta máquina.

Os visores de frequência cardíaca, watts, MET (Metabolic Equivalent of Task, equivalentes metabólicos de tarefa) e calorias não são adequados para utilização em aplicações em que a saúde e a segurança do doente dependam da exatidão desses parâmetros.

Capacidade máxima de peso do utilizador:

 $Modelo RB8<sub>PRO</sub> = 227 kg (500 lbs)$  $Modelo RB8<sub>MAX</sub> = 272 kg (600 lbs)$ 

Não levante este produto sozinho. A RB8 é muito pesada; pesa 109 kg (240 lbs).

Para evitar ferimentos ou danos no produto, peça sempre ajuda para o deslocar. Utilize técnicas de elevação adequadas.

Para evitar ferimentos, não introduza as mãos nas aberturas da cobertura.

Para um funcionamento seguro deste produto, coloque-o numa superfície plana e estável. Ajuste os pés de nivelamento conforme necessário.

Este produto destina-se a ser ligado à corrente elétrica CA apenas através do adaptador CA fornecido.

GUARDE ESTAS INSTRUÇÕES.

#### **Desembalamento e instalação**

Desembale cuidadosamente a RB8 da embalagem de expedição e transporte o produto para o local de instalação. A RB8 foi concebida apenas para utilização no interior.

Para maior estabilidade e proteção do chão, coloque a RB8 sobre um tapete de chão para equipamento de exercício, como o tapete vendido pela NuStep, LLC.

# **! CUIDADO**

A RB8 é muito pesada. Pesa 109 kg (240 lbs).

Para evitar ferimentos ou danos no produto, obtenha sempre ajuda para deslocar este produto.

Utilize uma técnica de elevação adequada.

Para garantir o funcionamento seguro e eficaz da sua RB8, coloque-a numa superfície plana e estável. Ajuste os pés de nivelamento conforme necessário.

A quantidade mínima de espaço livre necessária à volta da unidade RB8 é de 61 cm (24 polegadas). É necessário espaço livre adicional para permitir o acesso de cadeiras de rodas.

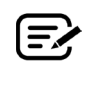

Se ouvir um estalido proveniente da parte inferior traseira da máquina (durante a utilização), verifique se os pés de nivelamento estão bem ajustados.

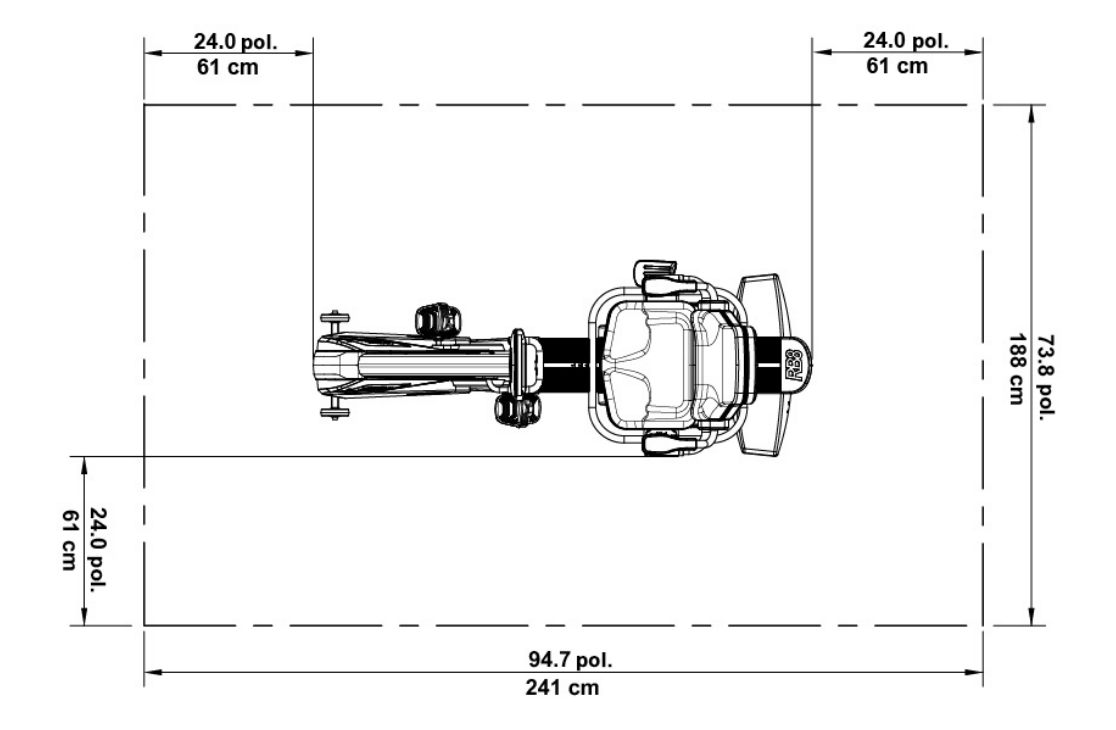

# Utilização do adaptador CA

A RB8 é alimentada por um adaptador CA que é fornecido com a unidade. O adaptador CA pode ser ligado à tomada dianteira ou traseira.\* Ligue o adaptador a uma tomada elétrica adequada.

Disponha o cabo de alimentação do adaptador CA de forma a evitar riscos de tropeçar ou danificar o adaptador. Evite exercer qualquer pressão ou tensão nos cabos adaptadores, tomadas ou fichas.

Para obter as especificações do adaptador, consulte a secção *Dados técnicos* deste manual.

*\* Não ligue a RB8 a dois adaptadores CA em simultâneo.* 

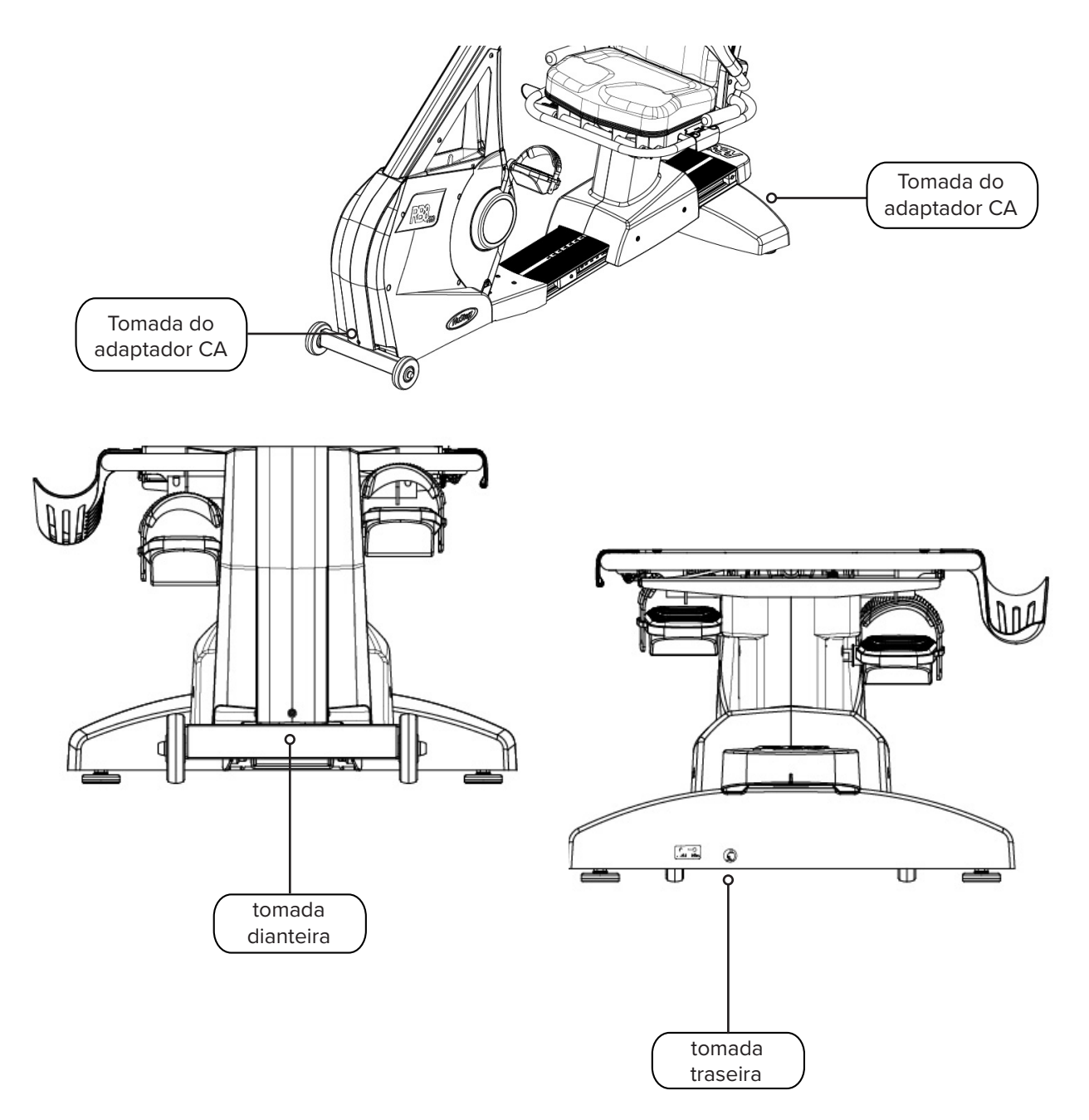

# Visão geral das características da RB8

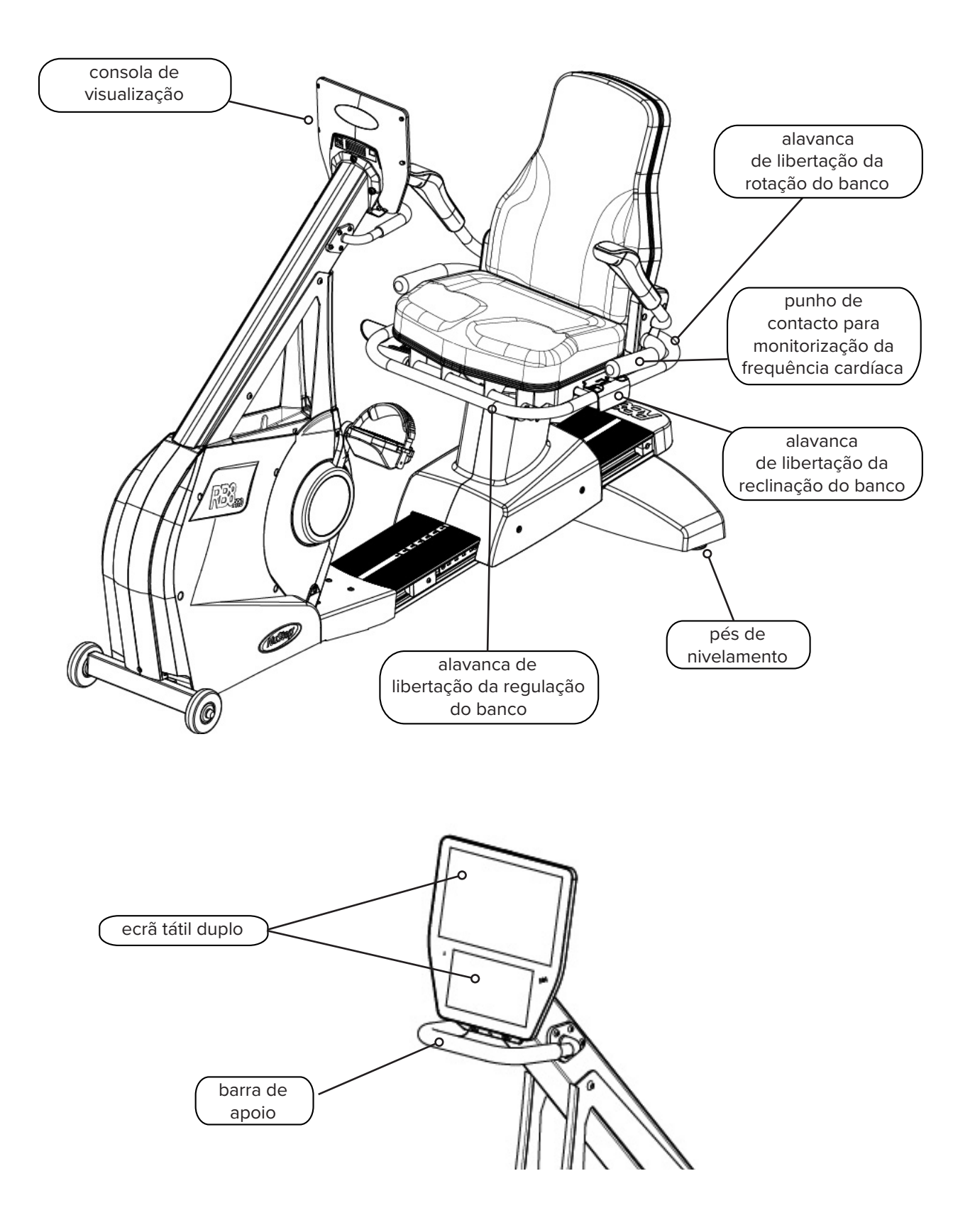

# Posições de exercício corretas

A posição do corpo do utilizador e a configuração física da máquina variam em função dos objetivos ou necessidades do utilizador.

Utilize as informações aqui contidas como guia geral ou ponto de partida para a configuração e o posicionamento. O posicionamento correto da distância do banco ajuda os utilizadores a manter uma postura corporal adequada durante o exercício.

# **A** CUIDADO

A utilização incorreta ou excessiva pode provocar danos para a saúde.

Certifique-se de que o banco está colocado em posições corretas em termos biomecânicos.

Não alargue demasiado a distância entre as pernas e o corpo.

# Efetuar ajustes

Funcionamento do banco giratório

- 1. Coloque os pés firmemente sobre a calha ou o chão.
- 2. Levante a alavanca de libertação traseira para desbloquear o banco.
- 3. Rode o banco em qualquer direção (o banco roda 360˚ e bloqueia a cada 45˚).
- 4. Solte a alavanca para bloquear o banco na devida posição.

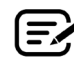

O banco pode rodar com ou sem um utilizador na máquina. Por razões de segurança, o banco deve estar virado para a frente para regular a distância.

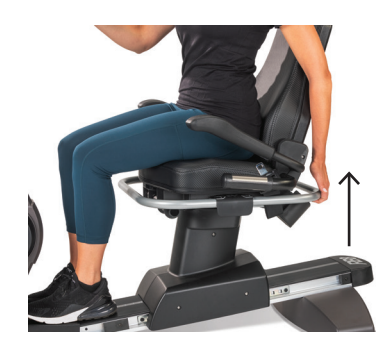

Levante a alavanca traseira para desbloquear o banco.

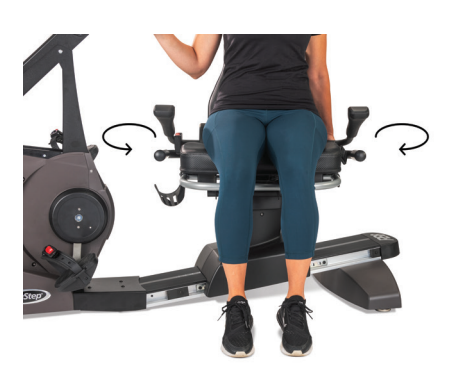

Rode o banco em qualquer direção. Solte a alavanca para bloquear o banco no lugar.

# Efetuar ajustes

#### Ajustar a distância do banco

- 1. Coloque os pés firmemente sobre a calha ou o chão.
- 2. Levante a alavanca dianteira para a desbloquear.
- 3. Utilizando os pés, deslize o banco para a frente ou para trás para ajustar a distância até às manivelas do braço.
- 4. Solte a alavanca para bloquear o banco no lugar.

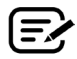

Posicione o banco de modo a que o joelho fique ligeiramente fletido quando a perna está estendida.

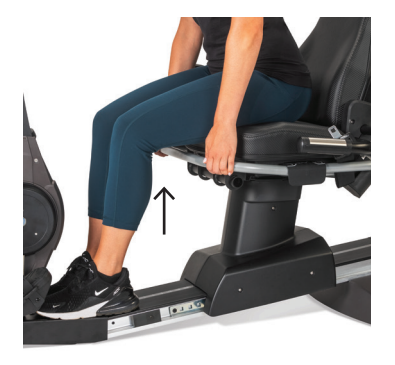

Levante a alavanca dianteira para ajustar a distância.

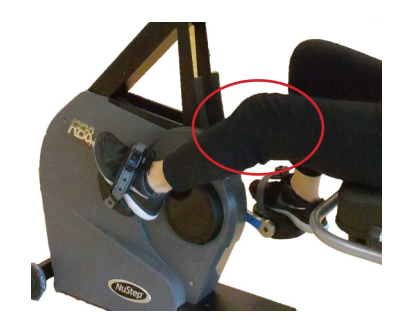

O joelho tem uma ligeira flexão quando a perna está estendida.

#### Ajustar a reclinação do banco

- 1. Coloque os pés firmemente sobre a calha ou o chão.
- 2. Levante a alavanca preta do lado esquerdo do banco para a desbloquear.
- 3. Empurre o encosto do banco para aumentar a reclinação (é possível reclinar até 12˚).
- 4. Solte a alavanca para bloquear o banco no lugar.

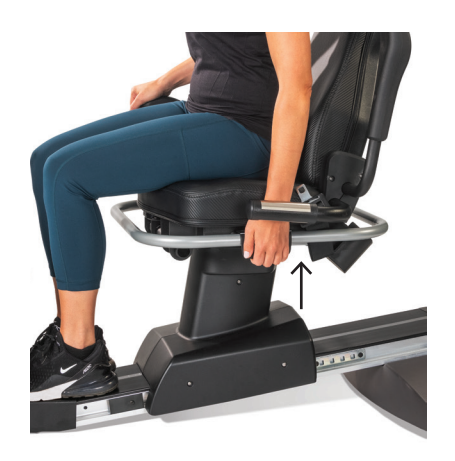

Levante a alavanca do lado esquerdo para a desbloquear.

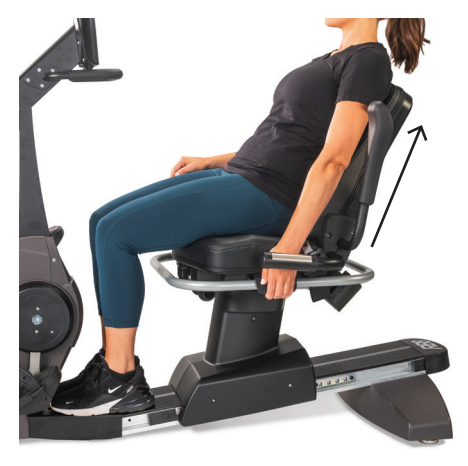

Empurre o banco para trás para ajustar a reclinação. Solte a alavanca para bloquear.

### **Consola da RB8**

A consola tem dois visores com navegação por ecrã tátil. O ecrã superior é o ecrã *inicial*, e o inferior é o ecrã de *métricas.*

#### **Ecrã inicial**

Apresenta as aplicações de treino *Início rápido, Gráficos NuStep, Parceiro de ritmo, Potência equilibrada, Corrida de trilhos e Programas NuStep.*

Cada aplicação é representada por um ícone. Para iniciar, toque no ícone.

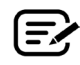

Para ver outras aplicações, deslize para a esquerda no ecrã *inicial*.

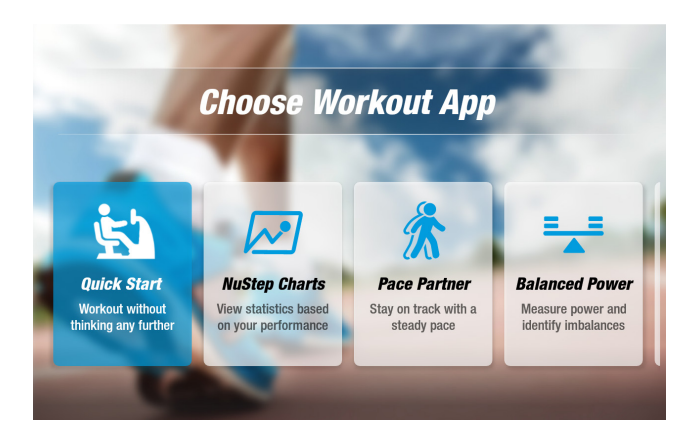

#### **Ecrã de métricas**

Apresenta ícones de informação e definições, bem como métricas de treino, incluindo *Tempo, Nível (resistência), Frequência cardíaca, Calorias, SPM (passos por minuto), MET, Milhas e Total de passos.*

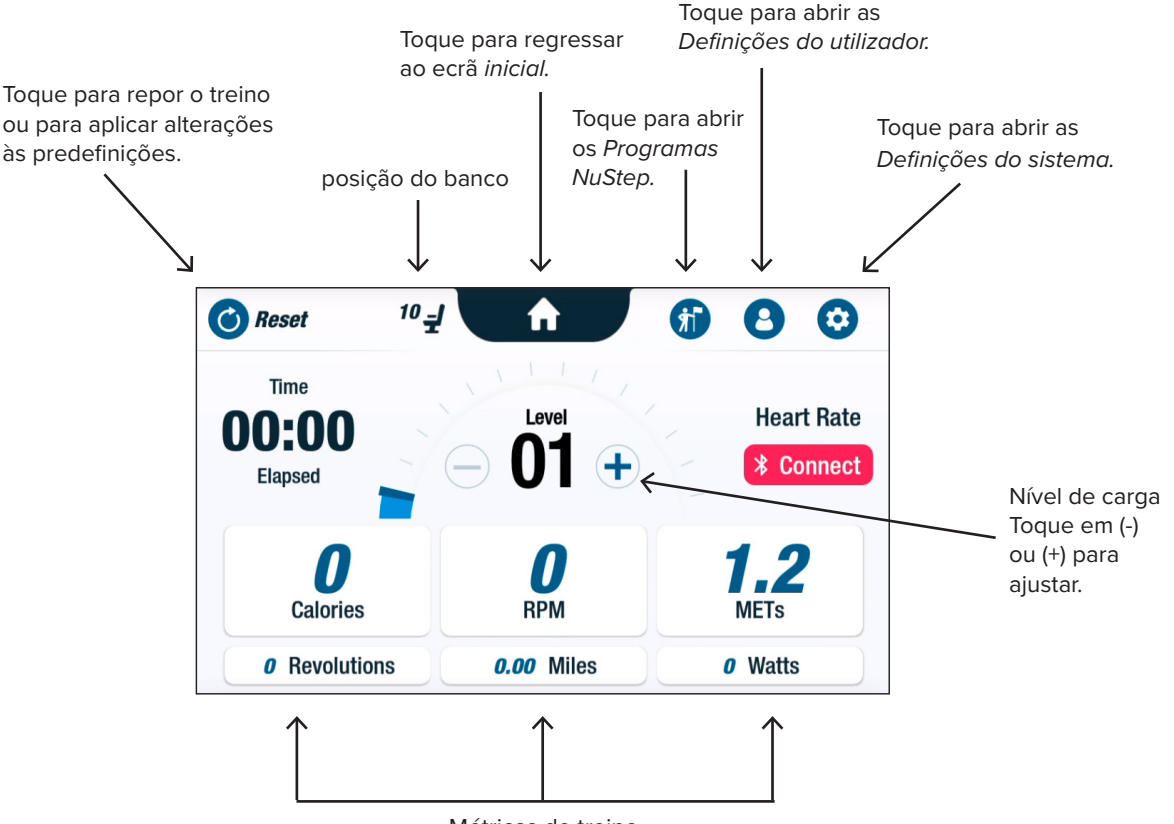

### **Ecrãs de aplicações**

### **Início rápido**

Permite aos utilizadores treinar sem definir objetivos de ritmo nem selecionar valores métricos. *O Início rápido* regista o tempo decorrido e o total de voltas*.*

Os utilizadores podem mudar para outras aplicações a partir do ecrã *Início rápido.* Para mudar de aplicação:

- Toque em see Your Chart  $\rightarrow$  para abrir a aplicação *Gráficos de desempenho*.
- Toque em Keep Your Pace  $\rightarrow$  para abrir a aplicação *Parceiro de ritmo*.

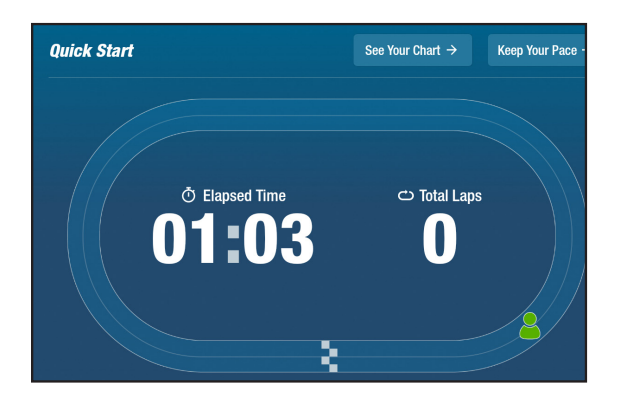

### **AS** Gráficos NuStep **indicadores** de desempenho

Apresenta métricas de desempenho — *Ritmo (RPM), Watts, Carga, MET* ou *Equilíbrio* — registadas ao longo de um treino.

Para alternar entre gráficos de desempenho:

- Toque no separador da métrica pretendida para selecionar, por exemplo, *Equilíbrio.*
- A métrica selecionada é destacada a azul e apresenta o gráfico correspondente.

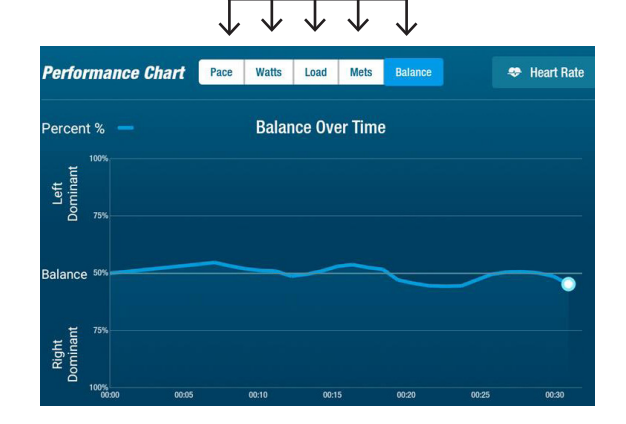

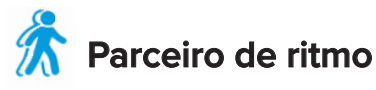

Os utilizadores definem um ritmo-alvo e uma métrica de treino (*RPM*, *Watts* ou *MET)*. O objetivo do utilizador é acompanhar o ritmo do parceiro.

Para definir o ritmo pretendido:

- 1. Toque em  $\leq$  Set Your Target para abrir o ecrã *o seu ritmo-alvo*.
- 2. Toque e mova a barra deslizante para definir o ritmo pretendido.
- 3. Toque na métrica pretendida, por exemplo, *RPM*, para selecionar.
- 4. Toque em *Confirmar* para concluir.

Quando o utilizador começa a pedalar, o ecrã apresenta o seu ritmo atual e o ritmo pretendido.

- Quando se encontra dentro do ritmo, o ciclista do utilizador fica a verde e junto ao ciclista-alvo *(ver acima à direita)*.
- Quando está fora do ritmo, o ciclista fica a laranja e aparece à frente ou atrás do seu objetivo *(ver ecrãs abaixo)*.
- As setas para cima ou para baixo *(não apresentadas)* indicam ao utilizador que deve acelerar ou abrandar para voltar ao ritmo certo*.*

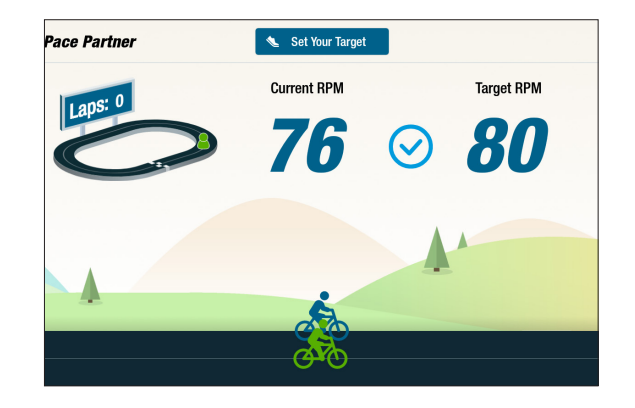

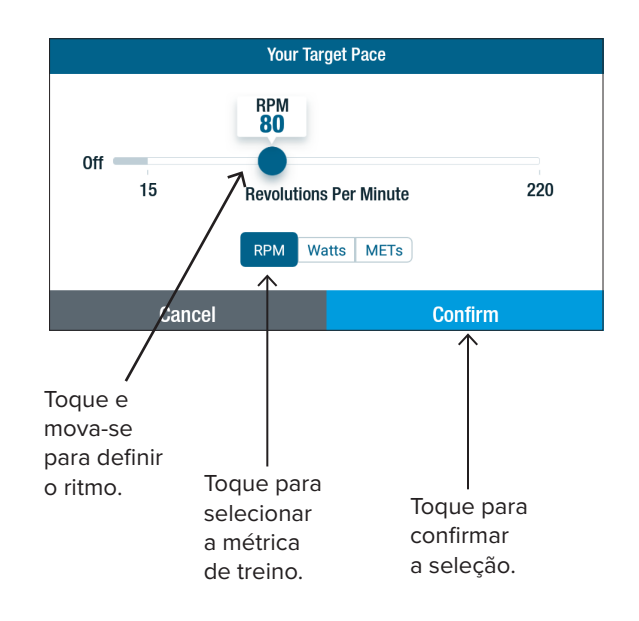

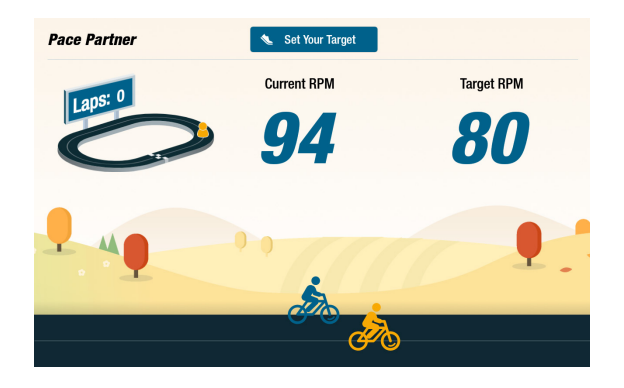

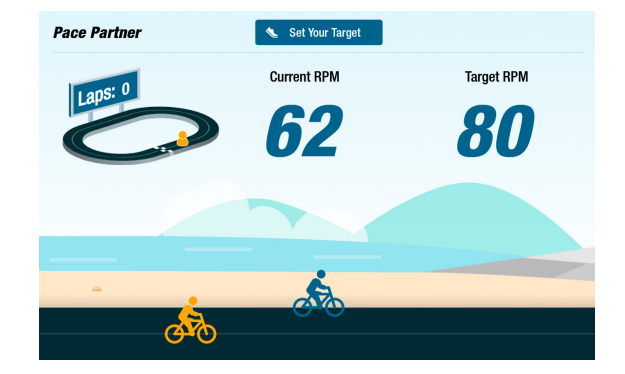

# Ecrãs de visualização

### **Potência equilibrada**

Mede a potência individual (*Watts*) da perna direita e da perna esquerda. Identifica o seu equilíbrio relativo, tanto em tempo real como ao longo de toda a sessão de exercício.

Uma vez selecionado, o programa *Potência equilibrada* continua a ser executado em segundo plano, recolhendo dados de desempenho, mesmo quando o utilizador pratica exercício noutras aplicações.

Os dados de desempenho são apresentados de duas formas: *Padrão* e *Avançados.*

#### **Padrão**

Os gráficos de barras apresentam a potência atual (em tempo real) gerada por cada perna e a sua simetria relativa.

O gráfico de linhas apresenta a percentagem de equilíbrio entre a perna esquerda e a perna direita ao longo da sessão.

Nos ecrãs à direita, o ecrã superior mostra que a potência de saída entre as pernas direita e esquerda está equilibrada.

O ecrã inferior mostra que a potência de saída da perna esquerda é superior à da perna direita e, por conseguinte, está desequilibrada.

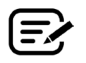

Para ser equilibrada, a diferença de potência entre as pernas não pode ser superior a 10%.

#### **Avançados**

Utiliza também os gráficos de barras e de linhas para apresentar o desempenho.

Adiciona gráficos para mostrar a força radial gerada por cada perna.

Estes dados identificam onde ocorre o desequilíbrio de forças durante a rotação.

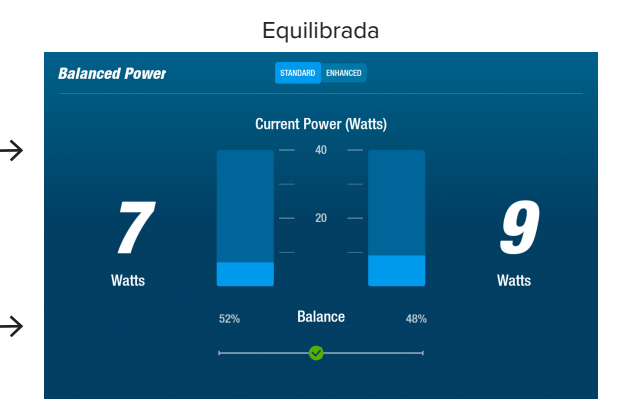

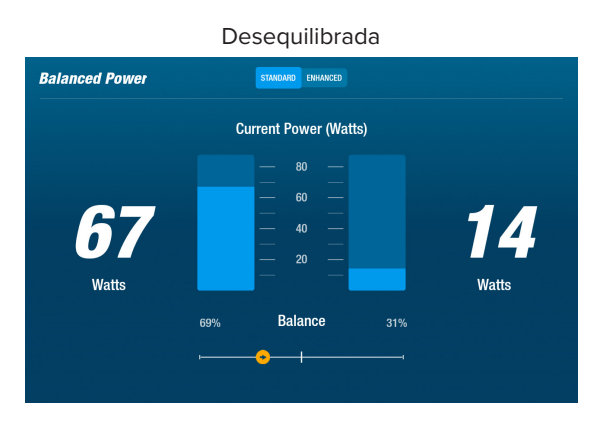

Toque para alternar entre *Padrão* e *Avançados.*

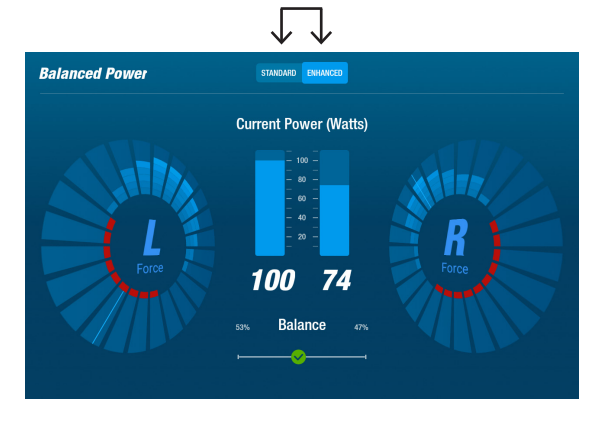

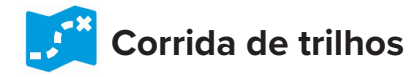

Reproduz vídeos de trilhos de bicicleta panorâmicos para incentivar os utilizadores enquanto treinam. Para começar:

- 1. Toque na imagem no ecrã para selecionar o vídeo pretendido, por exemplo, *Percurso de bicicleta por desfiladeiro no Utah*.
- 2. Pedale para reproduzir o vídeo.

Para regressar ao menu *Corrida de trilhos:*

- 1. Toque no ecrã a barra de título apresenta uma lista pendente.
- 2. Toque na seta para trás na barra de título.

*Todos os conteúdos de vídeo, áudio e outros incluídos na aplicação Corrida de trilhos e noutras aplicações NuStep estão protegidos pelas leis de direitos de autor dos Estados Unidos e internacionais. Não é concedido qualquer direito de utilização do vídeo, áudio ou outro conteúdo de qualquer outra forma que não a apresentada para visualização nos Produtos NuStep.*

# **Programas NuStep**

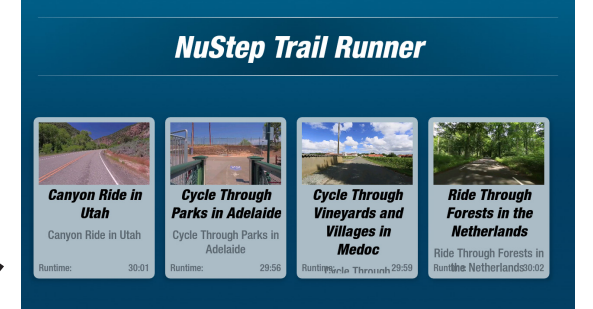

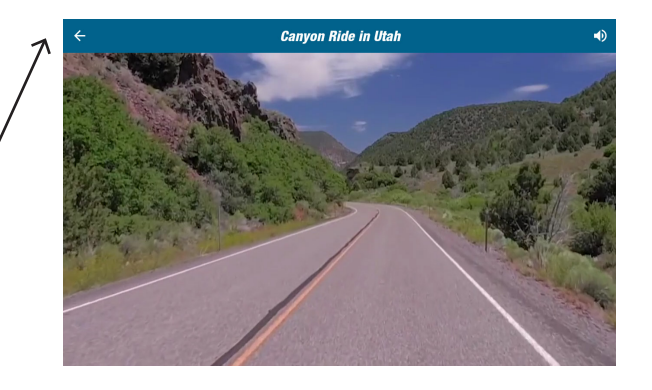

Os utilizadores selecionam programas de treino que se centram num objetivo específico (*SPM, Watts, MET e Colinas*) e definem um objetivo e uma duração. Abra a aplicação no ecrã *inicial* (*em baixo à esquerda*) ou no ecrã de métricas *(em baixo à direita*).

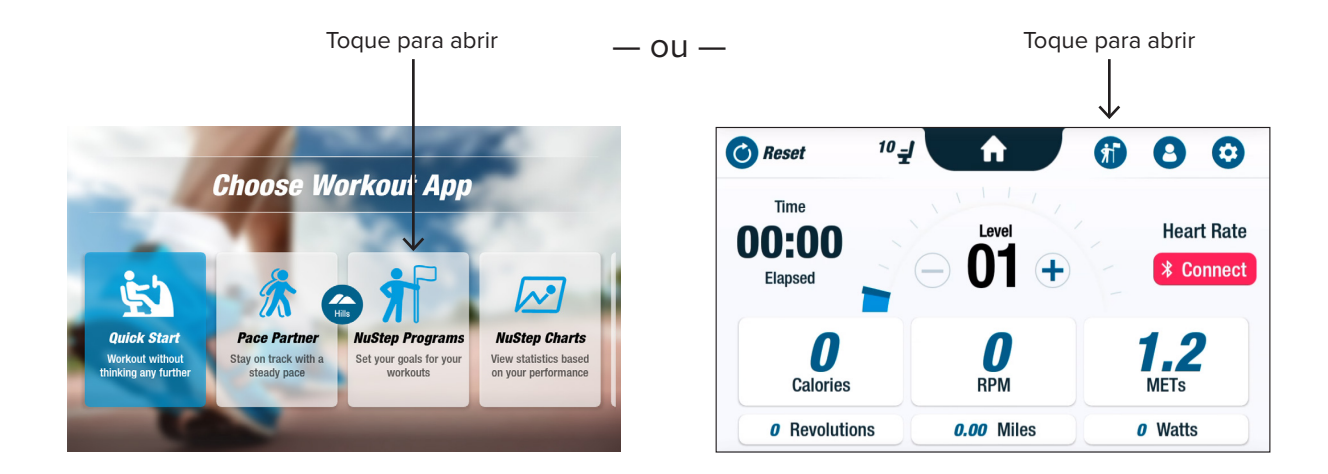

A configuração de cada programa segue os mesmos passos (*consulte a página seguinte*): 1. Selecione o programa no menu; 2. Edite as definições (*Objetivo e Duração*); 3. Inicie o programa.

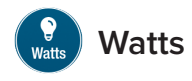

Os utilizadores definem um nível de watts alvo e a duração *(minutos, distância ou nenhuma)* para o treino.

Para abrir:

- 1. Aceda ao ecrã do menu *Programas* NuStep.
- 2. Toque no ícone *Watts* **example 12.** abrir o ecrã de definições.
- 3. Toque no ícone de edição do *objetivo* para abrir o ecrã de configuração.
	- a. Utilize o cursor ou toque em (-) (+) para definir o nível de watts.
	- b. Toque em *Definir objetivo* para confirmar a definição.
- 4. Toque no ícone de edição *Duração* para abrir o ecrã de configuração.
	- a. Repita os passos a. e b.
- 5. Toque em *Iniciar programa* para executar o programa.

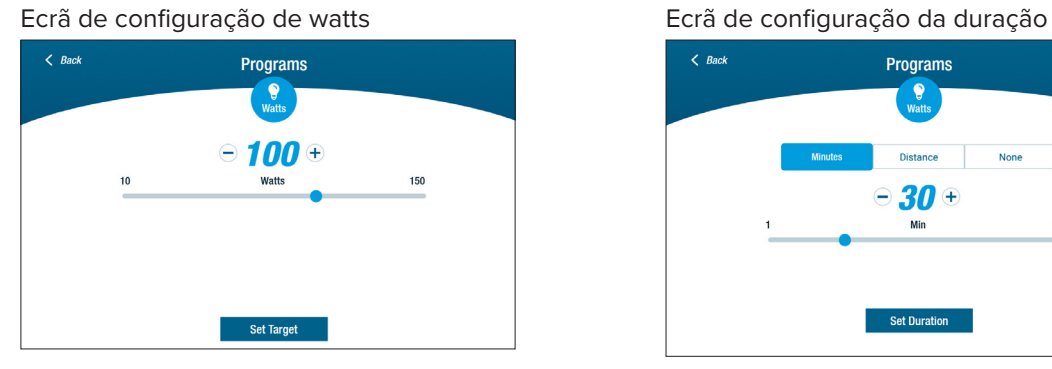

#### Ecrã de execução do programa

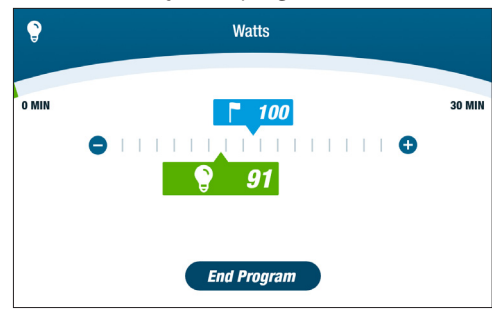

#### **Watts** Ecrã do menu Programas

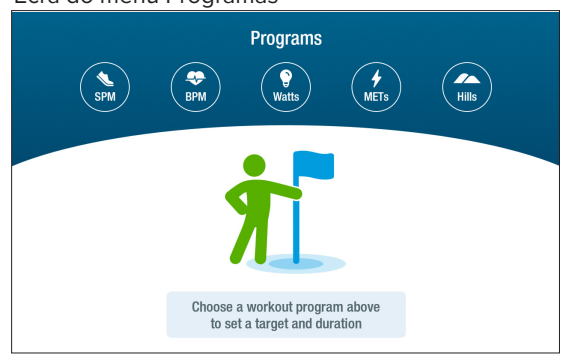

#### Ecrã de definições

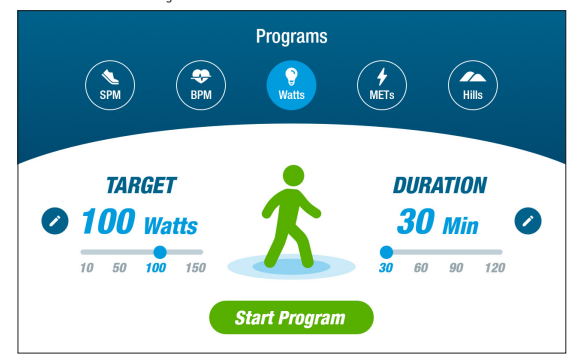

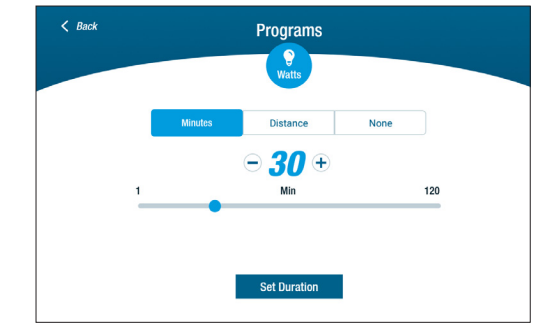

# Função de pausa

A RB8 tem uma função de encerramento da consola após 3 minutos. Se um utilizador parar de pedalar e não retomar a pedalada no espaço de 3 minutos, a consola é reiniciada.

Antes de a consola se desligar, o utilizador pode prolongar a pausa, por exemplo, para um treino intervalado fora da bicicleta, durante 15 minutos. No modo de pausa, o utilizador também pode ver um resumo do seu desempenho no treino ou terminar a sessão de treino.

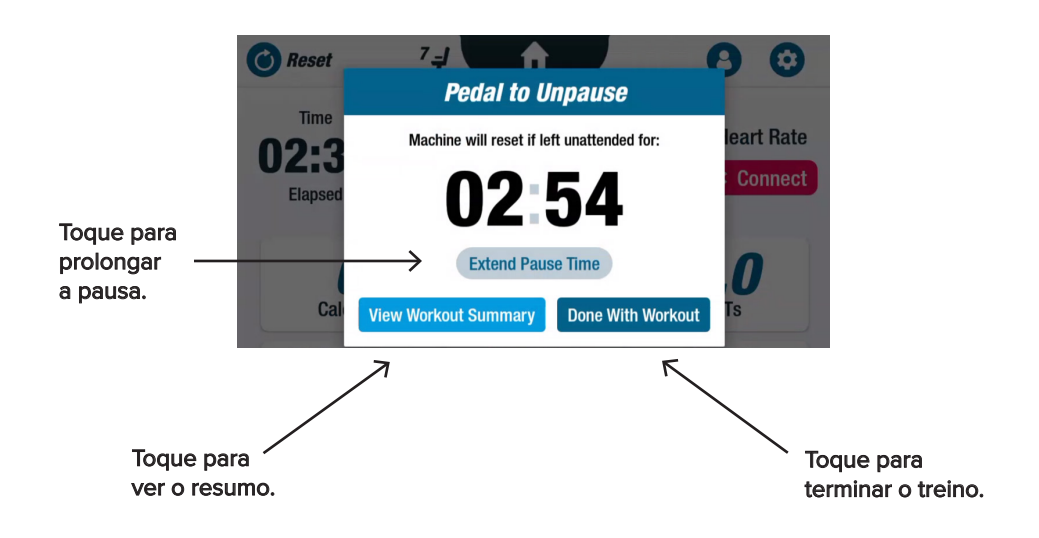

Depois de rever o resumo, os utilizadores podem voltar ao treino, terminar o treino ou exportar o resumo do treino para uma unidade USB *(consulte a página 20 para obter instruções)*.

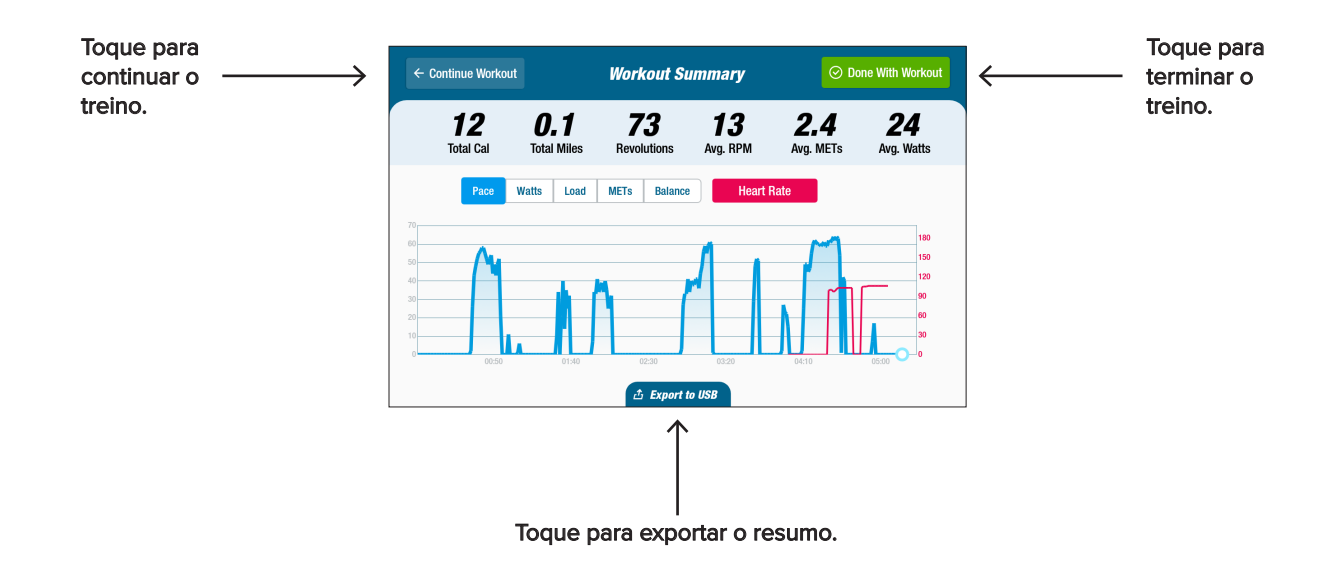

**O** Definições do sistema

Utilize para ajustar o volume e o brilho do ecrã, alterar as predefinições, ver diagnósticos, alterar a configuração de métricas e ver informações regulamentares e do software. Para abrir, aceda ao ecrã *Métricas* e toque no ícone .

Para ajustar o volume da consola ou o brilho do ecrã, utilize as barras deslizantes.

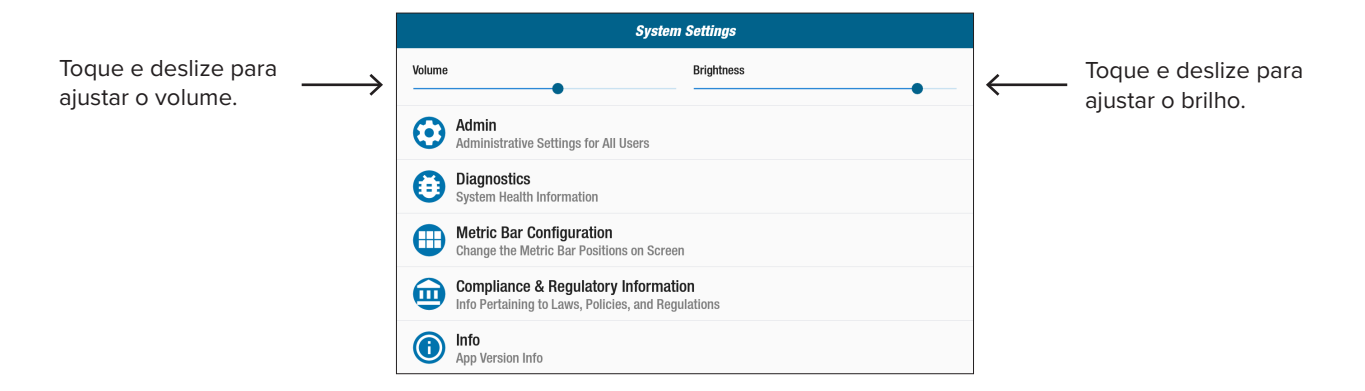

### **Administração**

Necessita de uma palavra-passe\* para aceder. Utilize para definir ou alterar as predefinições *(idade, peso, género)*. As predefinições são globais, ou seja, uma vez definidas, são as mesmas para todos os utilizadores. Para abrir o ecrã Administração:

- 1. Toque no ícone  $\odot$ .
- 2. Toque no ecrã para abrir o teclado numérico.
- 3. Introduza a palavra-passe e toque em *Enviar.*
- 4. Toque no ícone  $\vee$  para fechar o teclado.

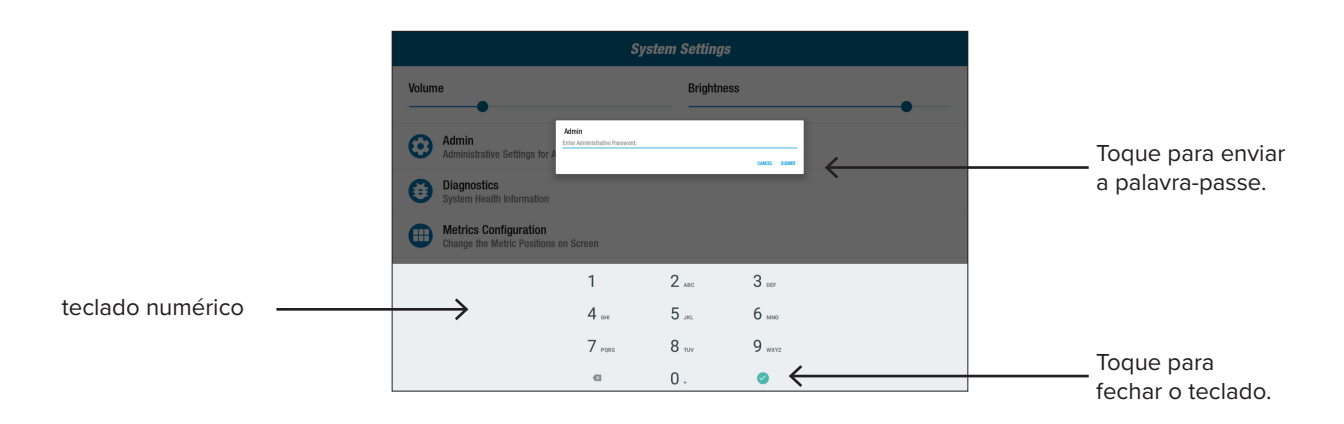

\* A palavra-passe é o número de série da unidade introduzido por ordem inversa. Por exemplo, se o número de série da unidade for 1234567, a palavra-passe é 7654321. A etiqueta do número de série está localizada na cobertura de suporte traseira.

# **O** Definições do sistema

Para alterar as predefinições *(idade, peso, género)*:

- 1. Toque nos campos predefinidos.
- 2. Utilize o teclado numérico para introduzir a idade e o peso e selecione o género.
- 3. Toque em *Confirmar.*
- 4. Aceda ao ecrã *Métricas.*
- 5. Toque em  $\bigodot$  Reset para abrir o ecrã *Repor treino.*
- 6. Toque em *Repor* para aplicar as alterações.

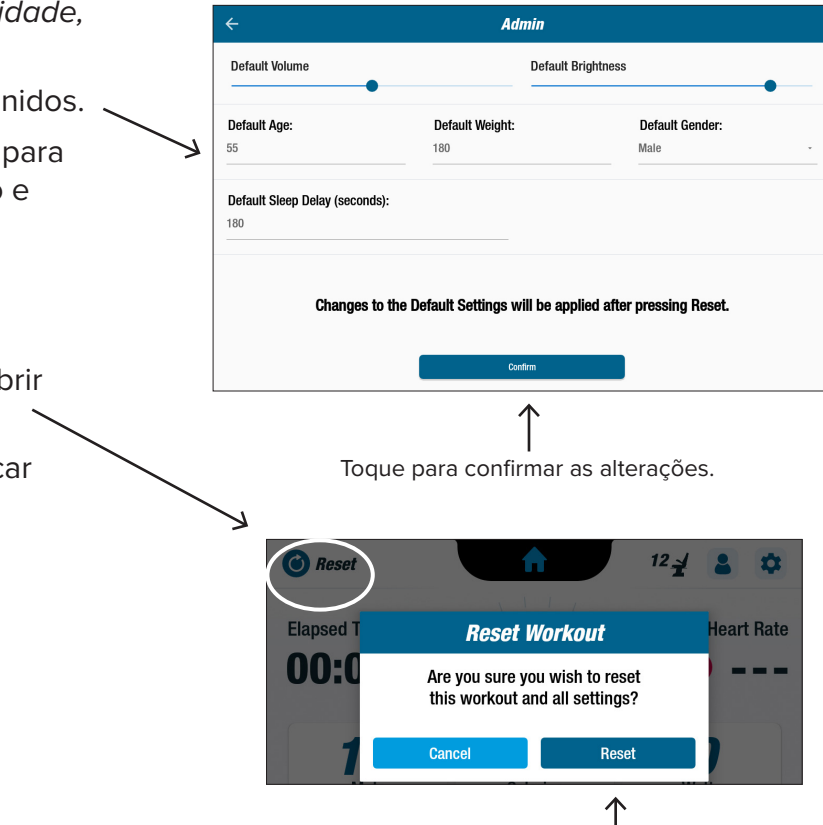

### **Diagnóstico**

Os ecrãs de diagnóstico apresentam dados em tempo real e históricos para os técnicos de assistência ou para os responsáveis pela manutenção do equipamento.

Para abrir o ecrã *Diagnóstico:*

- 1. Toque no ícone no ecrã *Definições do sistema*.
- 2. Toque no título do ecrã, por exemplo, *Dados em tempo real*, para abrir.

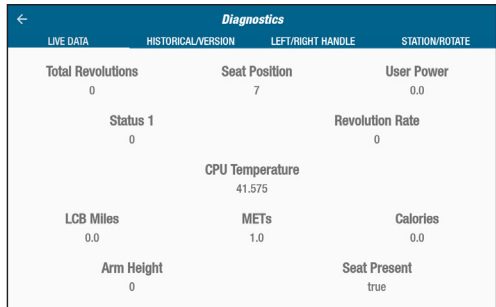

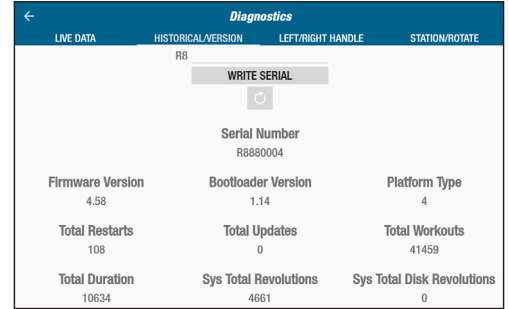

Toque para repor.

# **O** Definições do sistema

#### **Configuração das barras de métricas**

Os utilizadores podem alterar as unidades métricas *(Milhas, Passos, SPM, MET, Calorias ou Watts)* que são apresentadas no ecrã de métricas. A linha superior apresenta a configuração de métricas atual.

Para alterar:

- 1. Toque no ícone para abrir o ecrã *Configuração de métricas.*
- 2. Toque numa unidade métrica atual para a realçar.
- 3. Toque para escolher uma unidade métrica diferente para a janela realçada.
- 4. Toque em *Confirmar* para aplicar a alteração.

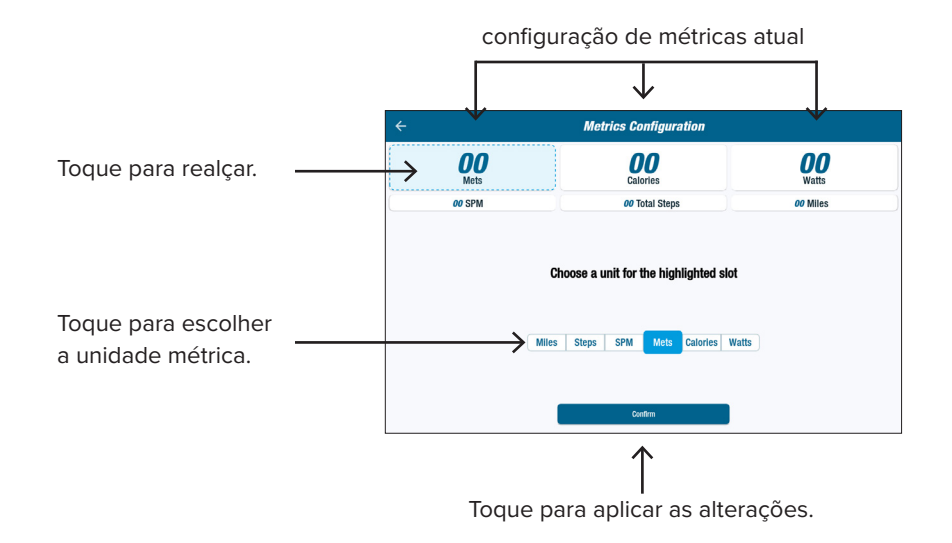

# **O** Definições do utilizador

Os utilizadores criam e guardam um perfil com a sua idade, peso e sexo. Para criar, aceda ao ecrã *Métricas*:

1. Toque no ícone **ba** para abrir o ecrã **User Settings** *Definições do utilizador*. Enter Age **Enter Weight** Enter Sex 2. Toque em cada campo para introduzir a idade e o peso e selecione o sexo. 3. Para guardar as definições, insira uma unidade USB na porta USB (*consulte a imagem na página seguinte*). 4. Toque *em Exportar para USB.* 5. Para voltar ao ecrã inicial, toque no ícone Início no ecrã *Métricas*. Toque para exportar.

# Exportar dados do perfil do utilizador

Os utilizadores podem exportar os seus dados de perfil para uma unidade USB em qualquer altura.

Para exportar:

- 1. Insira a unidade USB na porta USB na parte de trás da consola de visualização.
- 2. Toque no ícone **e n**o ecrã *Métricas* para abrir o ecrã *Definições do utilizador*.

*Ignore este passo se o ecrã de perfil for iniciado automaticamente.*

- 3. Toque em *Exportar para USB* na parte inferior do ecrã.
- 4. Remova a unidade USB.

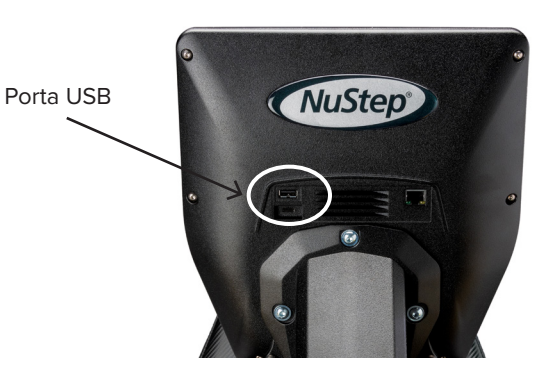

Toque no ícone para abrir as *Definições do utilizador.*

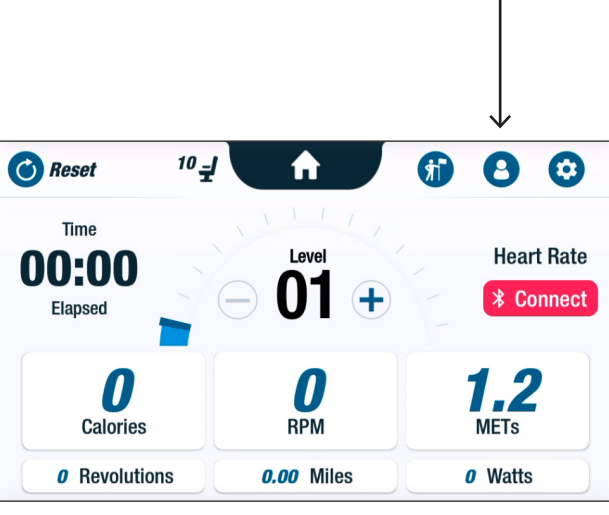

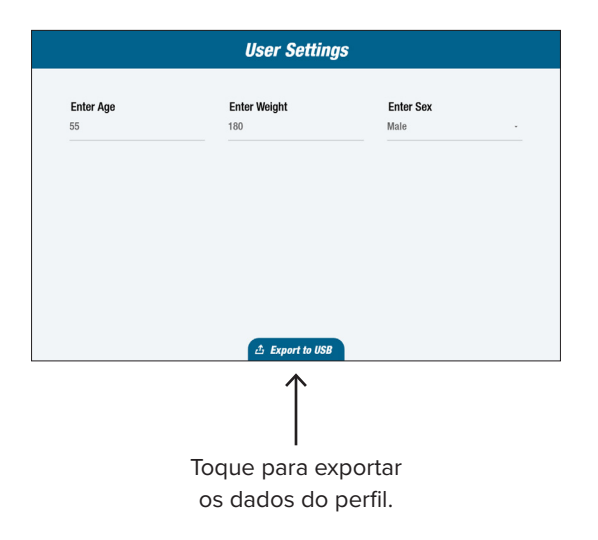

Os utilizadores podem exportar o resumo dos seus treinos para uma unidade USB. O resumo é guardado em formato PDF.

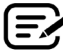

Insira uma unidade USB na porta USB antes de treinar para ativar a exportação.

No final de um treino (e se o utilizador tiver parado de pedalar durante 3 minutos), o ecrã *Pedalar para retomar* abre-se.

1. Toque em *Ver resumo do treino* para abrir o ecrã de resumo.

Não toque em *Treino terminado*, uma vez que isso termina a sessão e reinicia a máquina. Os dados de resumo deixam de estar disponíveis.

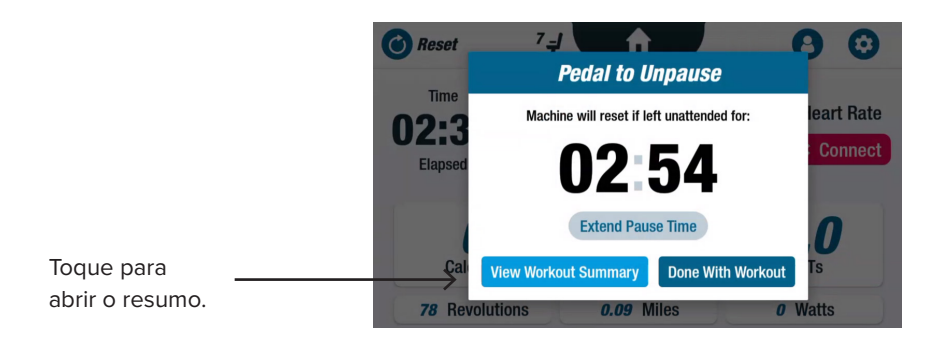

2. Toque numa métrica, por exemplo, *Ritmo*, para apresentar um resumo. No ecrã *Resumo do treino, toque em Exportar para USB.*

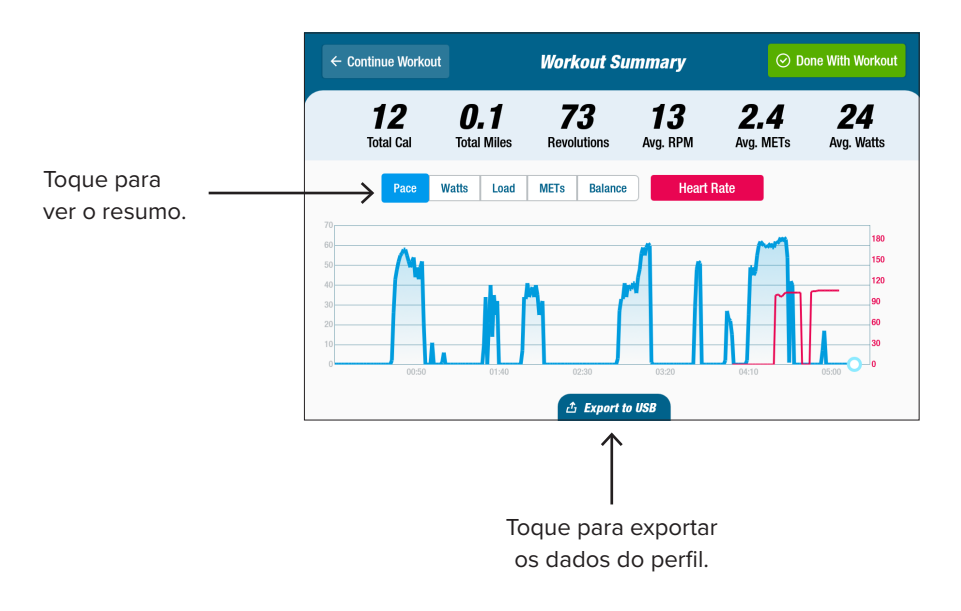

#### **Intervalos de manutenção preventiva**

A RB8 é um equipamento de alta qualidade e duradouro, concebido para utilização comercial. São recomendadas algumas tarefas para garantir um funcionamento seguro e aumentar a vida útil do produto. Siga os intervalos de manutenção preventiva recomendados de acordo com a quantidade de utilização do produto. Estes intervalos são estimados e pode ser necessário aumentar ou diminuir o período de tempo entre as manutenções preventivas em função da sua utilização efetiva.

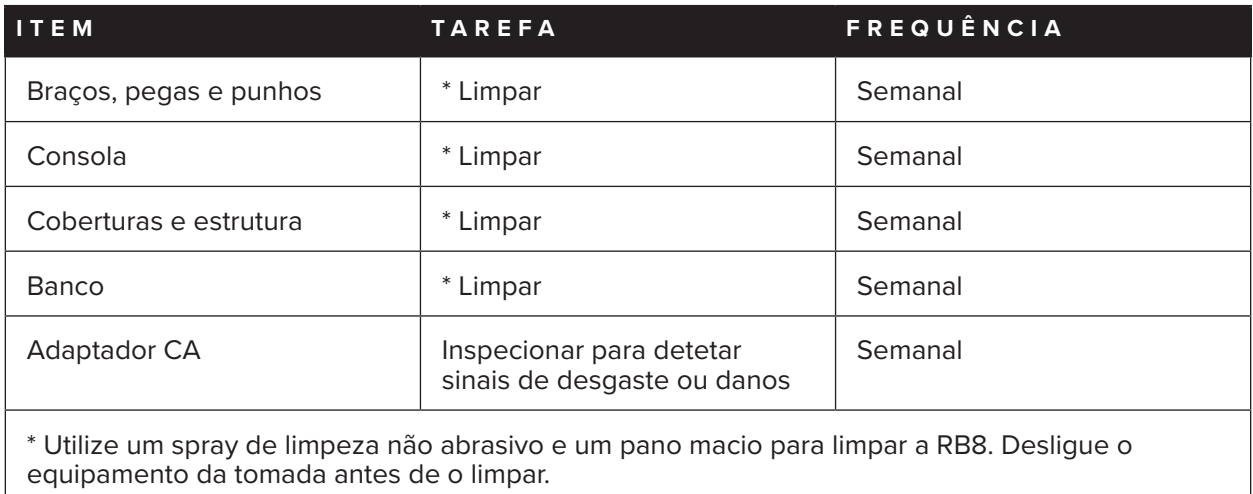

# **Garantia da RB8**

Para ver ou imprimir a garantia, aceda a: www.nustep.com

Para perguntas sobre a garantia, contacte o serviço de apoio ao cliente.

E-mail: support@nustep.com

Telefone: 800-322-2209 (EUA) ou 734-769-3939

![](_page_23_Picture_9.jpeg)

Para clientes fora dos EUA e do Canadá, contacte o seu distribuidor NuStep local para obter assistência.

#### **Localização no produto:**

A etiqueta do número de série está localizada no lado direito da cobertura de suporte traseira. **L**

![](_page_24_Figure_3.jpeg)

![](_page_24_Picture_127.jpeg)

# Serviço de apoio ao cliente

Para obter assistência com a sua unidade RB8, contacte o serviço de apoio ao cliente da NuStep.

Tenha o número de série da unidade (localizado no lado direito da cobertura de suporte traseira) e uma descrição completa do problema para que os nossos especialistas em produtos o possam ajudar melhor.

Para contactar um especialista em produtos NuStep, contacte:

E-mail: support@nustep.com

Telefone: 800-322-2209 (EUA) 734-769-3939

Web: nustep.com

![](_page_25_Picture_7.jpeg)

Para clientes fora dos EUA e do Canadá, contacte o distribuidor local da NuStep para obter assistência ao cliente.

![](_page_26_Picture_133.jpeg)

# Conformidade com a Comissão Federal para as Comunicações dos Estados Unidos [Federal Communications Commission (FCC)]

#### **Declaração de conformidade com a FCC dos EUA:**

Nota: este equipamento foi testado e está em conformidade com os limites para um dispositivo digital de Classe B, de acordo com a Parte 15 das Regras da FCC. Estes limites foram concebidos para proporcionar uma proteção razoável contra interferências nocivas numa instalação residencial. Este equipamento gera, utiliza e pode gerar energia de radiofrequência e, se não for instalado e utilizado de acordo com as instruções de instalação, pode causar interferências prejudiciais nas comunicações via rádio. No entanto, não existe qualquer garantia de que não possam ocorrer interferências numa determinada instalação. Se o equipamento causar interferências prejudiciais na receção de rádio ou televisão, o que pode ser determinado ligando e desligando o equipamento, o utilizador é incentivado a tentar corrigir as interferências através de uma ou mais das seguintes medidas:

- Reorientar ou deslocar a antena de receção
- Aumentar a separação entre o equipamento e o recetor
- Ligar o equipamento a uma tomada num circuito diferente daquele a que o recetor está ligado
- Consultar o revendedor ou um técnico de rádio/TV experiente para obter ajuda

#### **Marcas comerciais**

A marca nominativa e os logótipos Bluetooth® são marcas comerciais registadas propriedade da Bluetooth SIG, Inc. e qualquer utilização de tais marcas pela NuStep, LLC é feita sob licença. Outras marcas comerciais e nomes comerciais pertencem aos seus respetivos proprietários.

NuStep, LLC 47700 Halyard Drive Plymouth, MI 48170 EUA 800-322-2209 734-769-3939 www.nustep.com

![](_page_31_Picture_1.jpeg)

As informações contidas neste manual são as mais atuais no momento da impressão. Devido ao nosso compromisso para com a melhoria contínua, as especificações e descrições estão sujeitas a alterações sem aviso prévio. Nenhuma parte deste manual pode ser reproduzida ou transmitida de qualquer forma ou por qualquer meio, eletrónico ou mecânico, para qualquer finalidade sem a autorização expressa por escrito da NuStep, LLC.

© Copyright May 2022 by NuStep, LLC.

NuStep® e Transforming Lives® são marcas comerciais registadas da NuStep, LLC.

Manual PN 22073 Manual do utilizador da RB8, Rev. A

 $C \in$